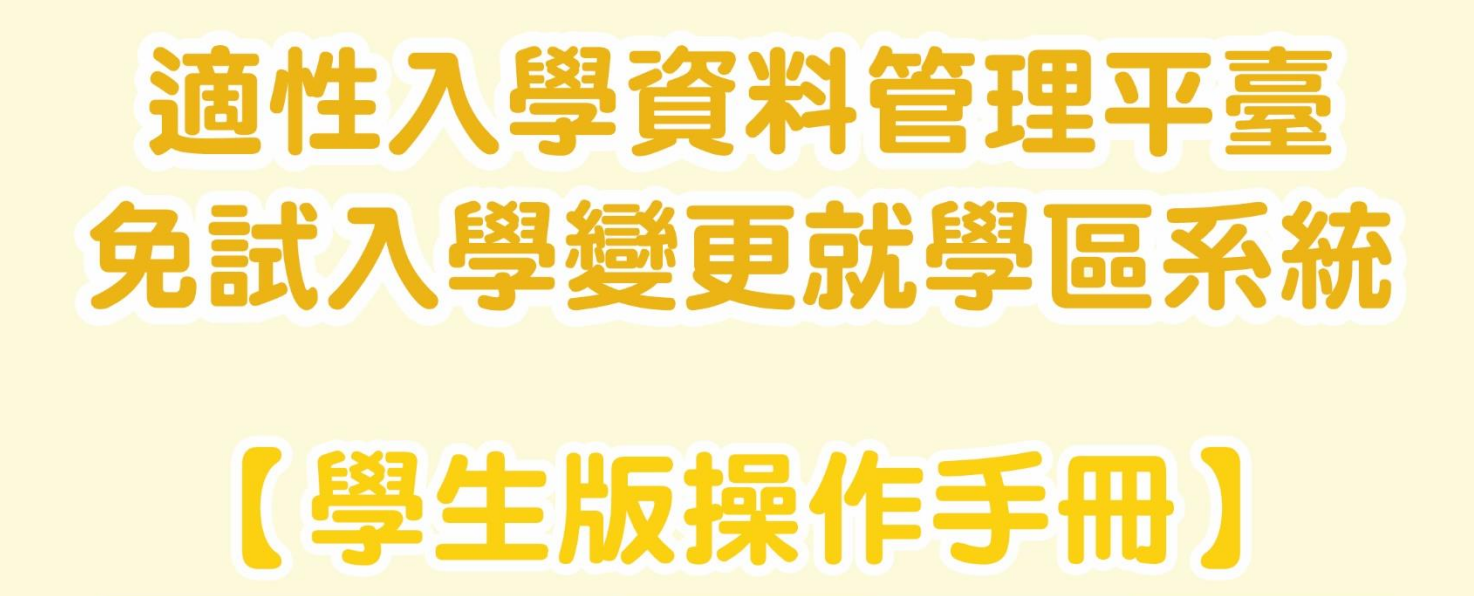

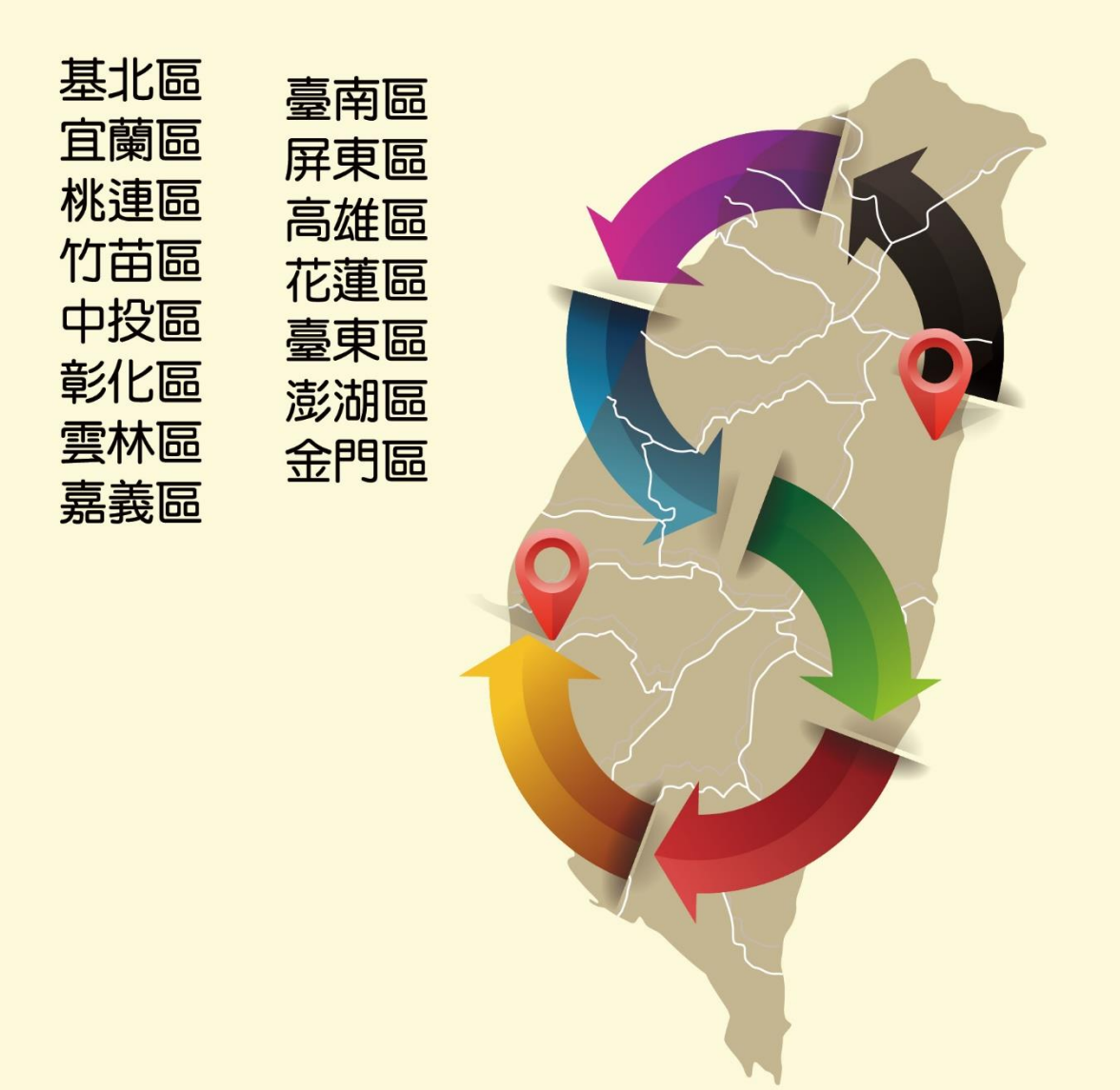

年 02 月 27 日 V1.1

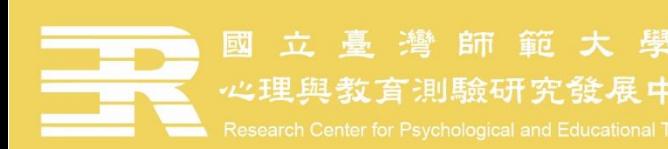

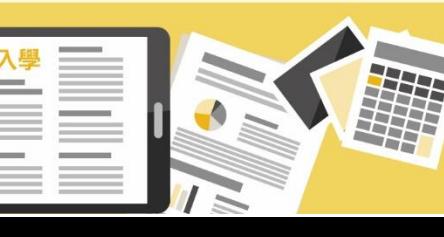

### 一、系統開放申請時間

欲申請變更就學區者,請於 113 年 04 月 26 日 (星期五)上午 9 時起至 113 年 05 月 03日 (星期五)下午5時止,登入免試入學變更就學區系統進行線上申請作業,填寫相關 資料。

二、申請條件

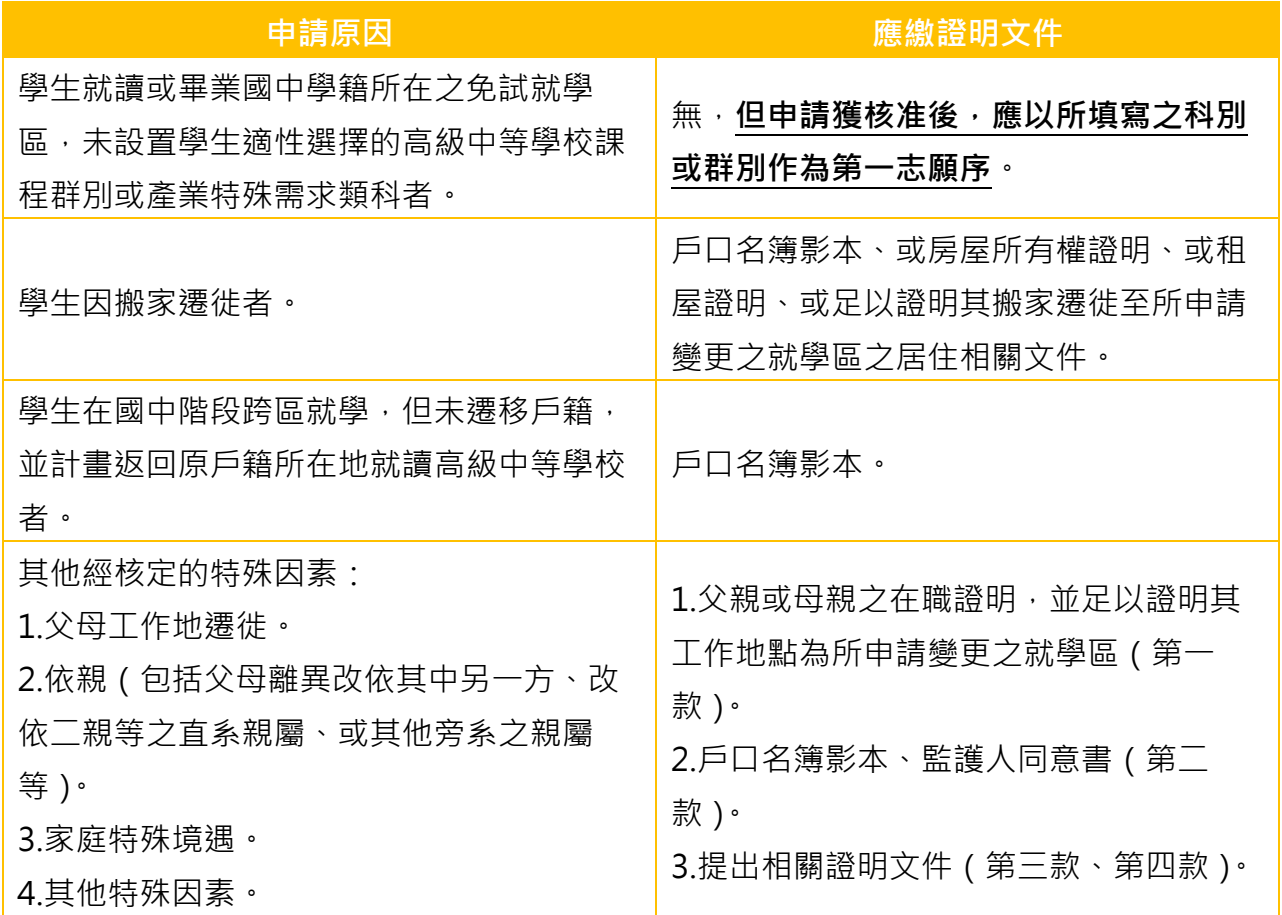

備註:免試入學變更就學區作業之申請資格及相關作業流程係由各免試就學區委員會辦 理,若有疑問,請洽各免試就學區委員會,謝謝!

三、文件下載

請由各免試就學區免試入學系統,點選「變更就學區」進入系統登入頁。學生可於變更 就學區系統登入頁下載【學生版】系統操作手冊。登入後亦可於《文件下載》區下載【學生 版】系統操作手冊,以及【難字輸入】操作說明。

 輸入的資料中若有難字,建議檢索「造字對照表」後,參考「難字輸入操作說明」輸入 難字,才能在系統畫面及轉出文件中正確顯示。

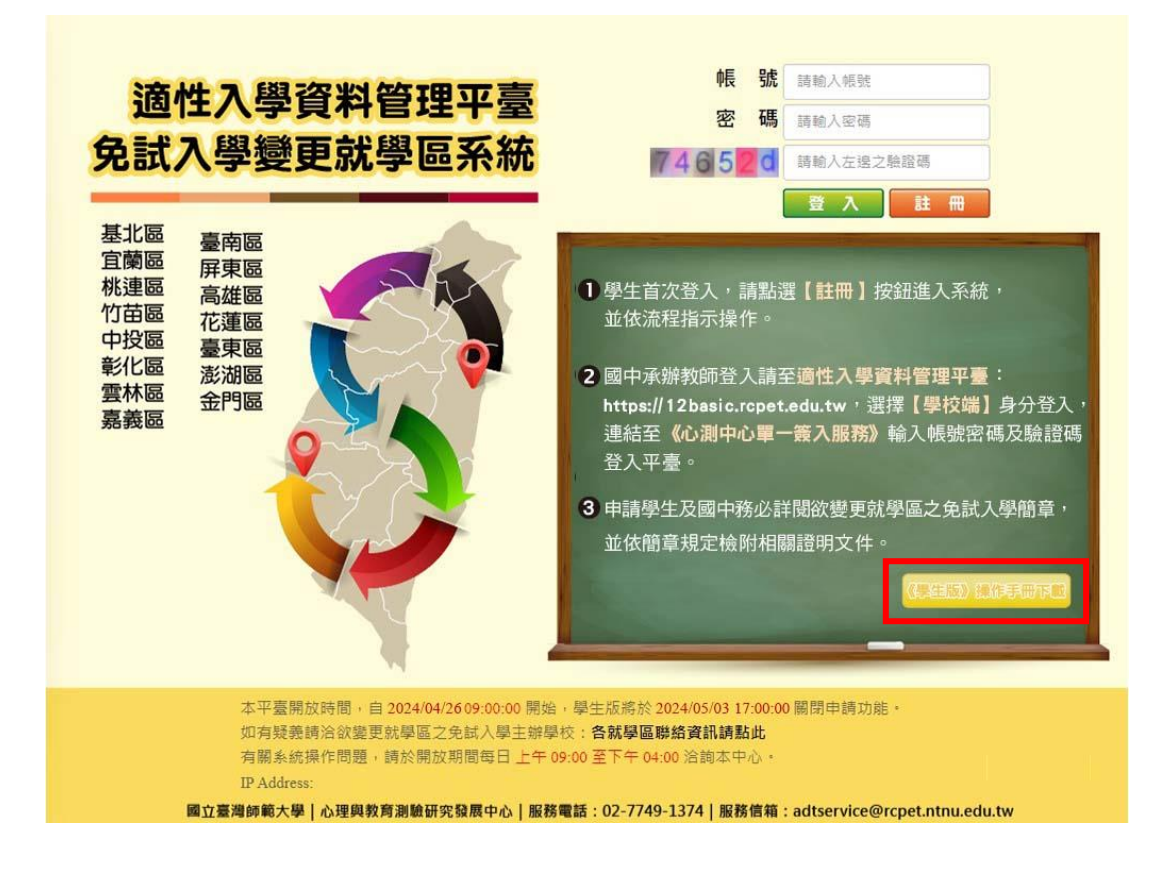

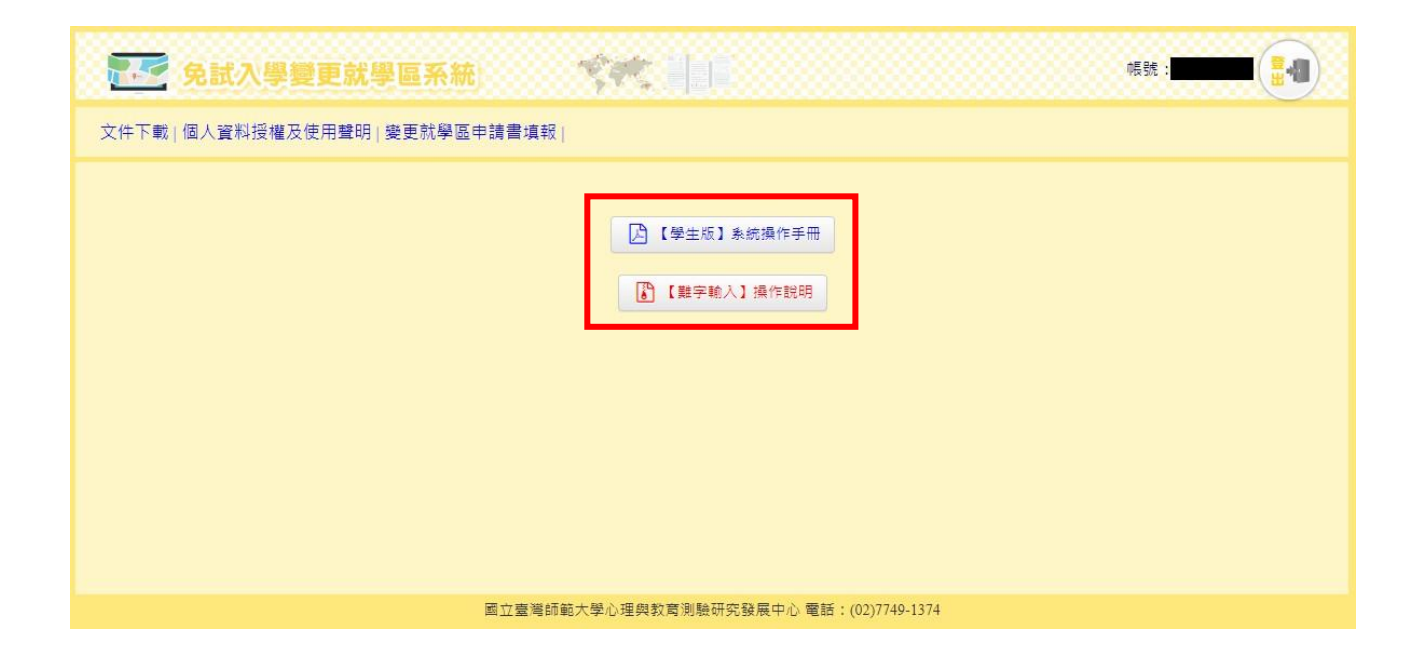

四、操作流程

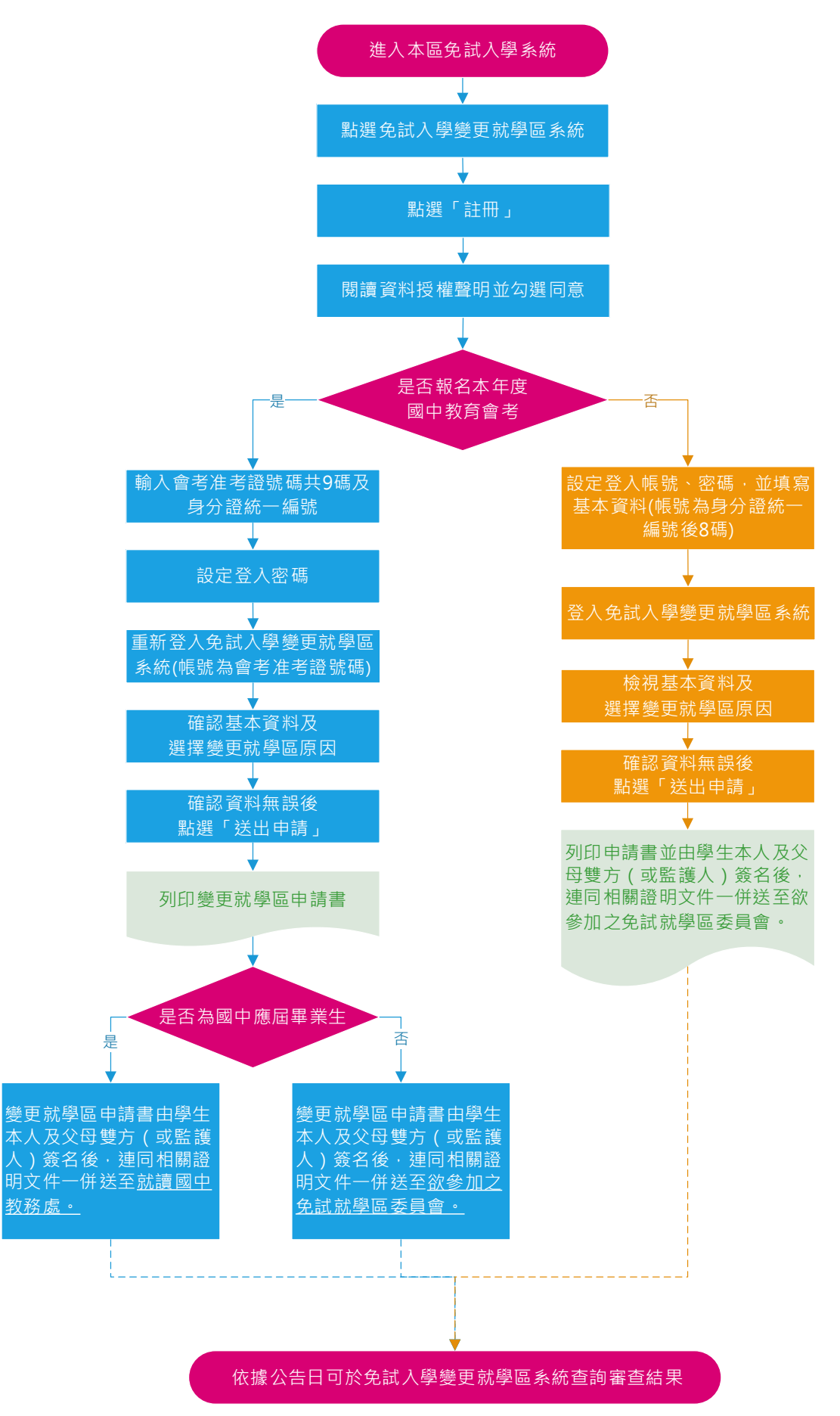

1. 進入免試入學變更就學區系統,點選「註冊」

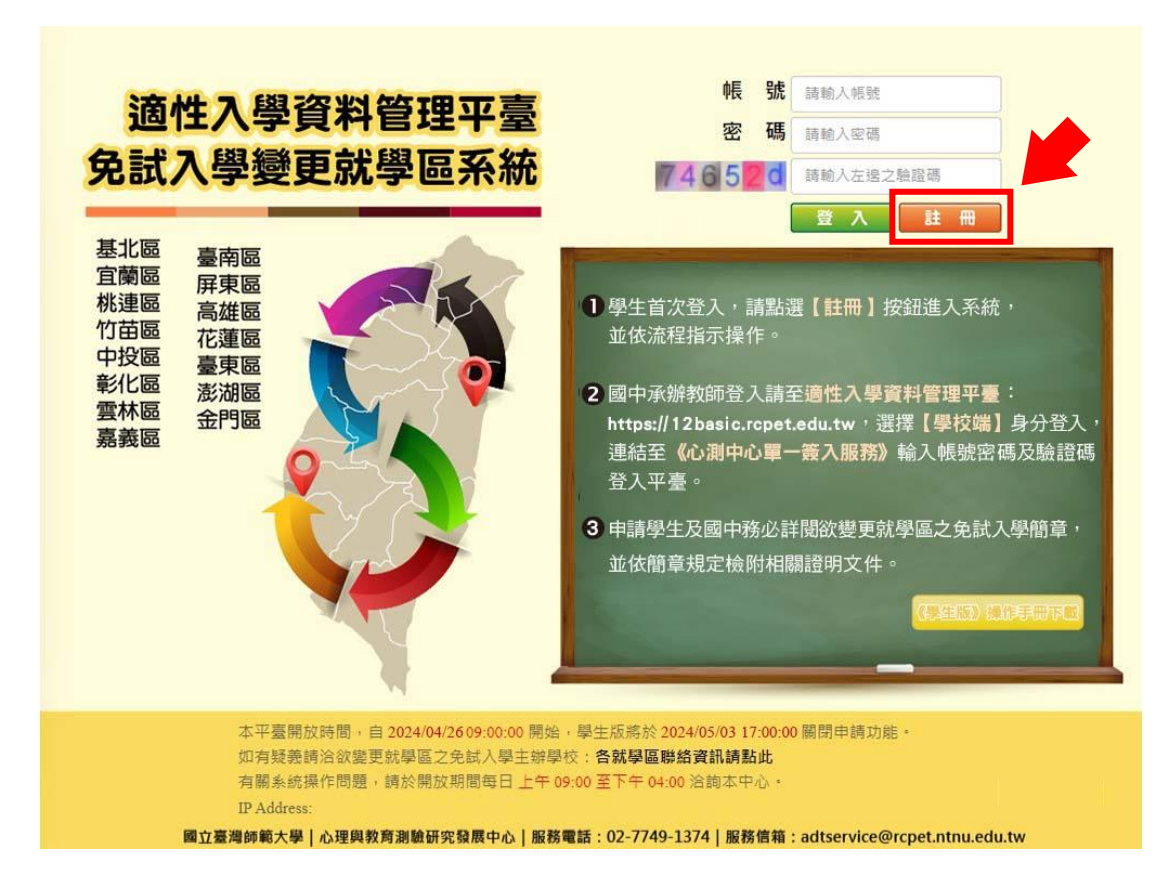

2. 請詳閱並勾選「本人已詳閱並同意提供本人之個人資料予113學年度全國高級中等學校 免試入學委員會作為變更就學區及免試入學相關工作目的使用」後,按「確認上述個 人資料授權內容」。

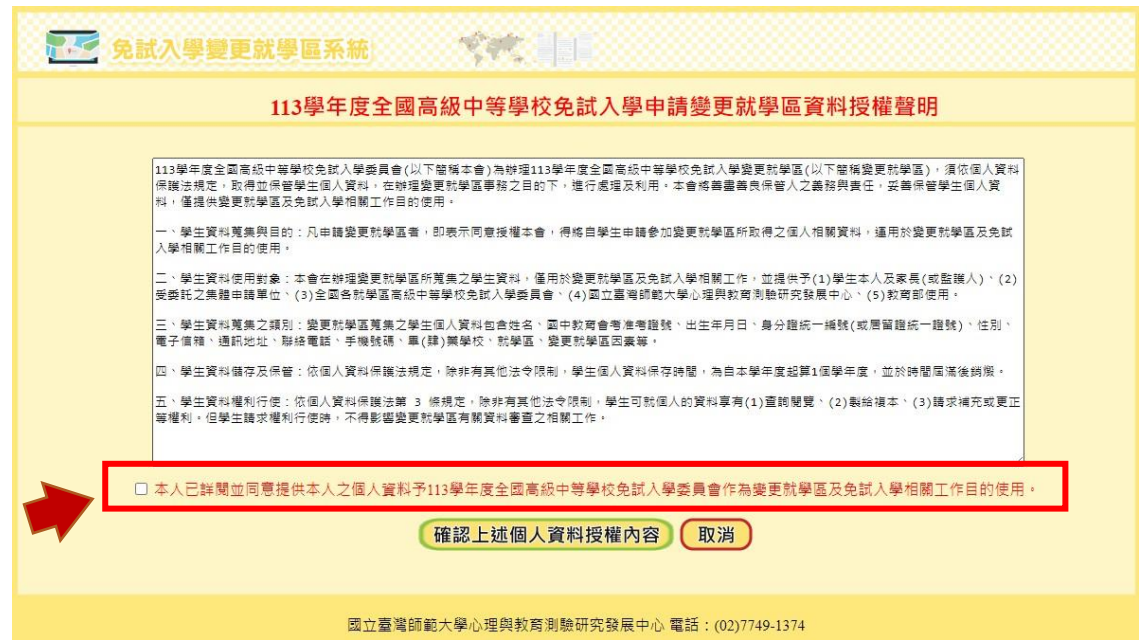

3. 選擇是否報名本年度國中教育會考

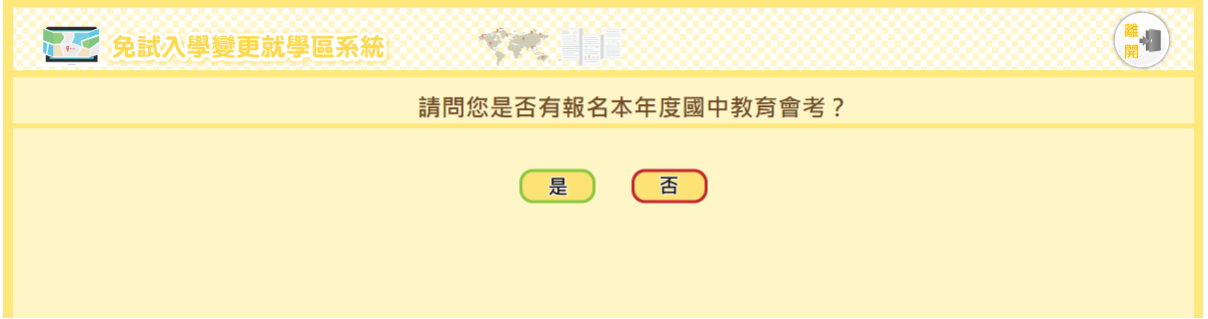

- (1) 有報名國中教育會考者
	- A. 資料驗證:輸入准考證號碼及身分證統一編號後,點選「資料送出」進行 驗證。

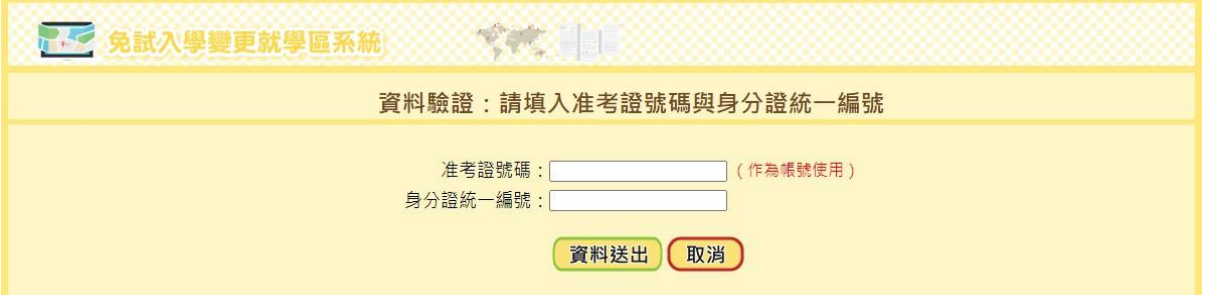

B. 設定系統登入密碼:密碼須為8碼以上且英數混合,點選「資料送出」完成 註冊。

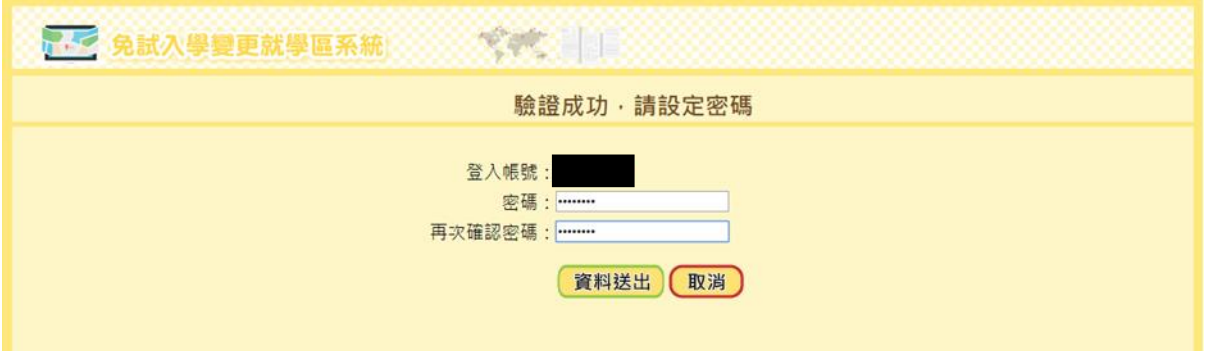

C. 註冊成功後,請重新登入系統進行申請作業。

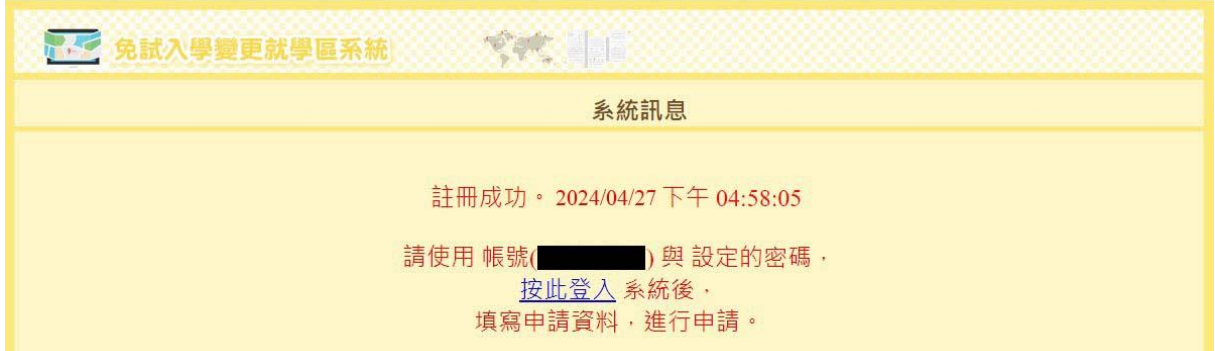

- (2) 未報名國中教育會考者
	- A. 設定登入帳號及密碼

帳號請輸入身分證統一編號後8碼;密碼須為8碼以上且英數混合。

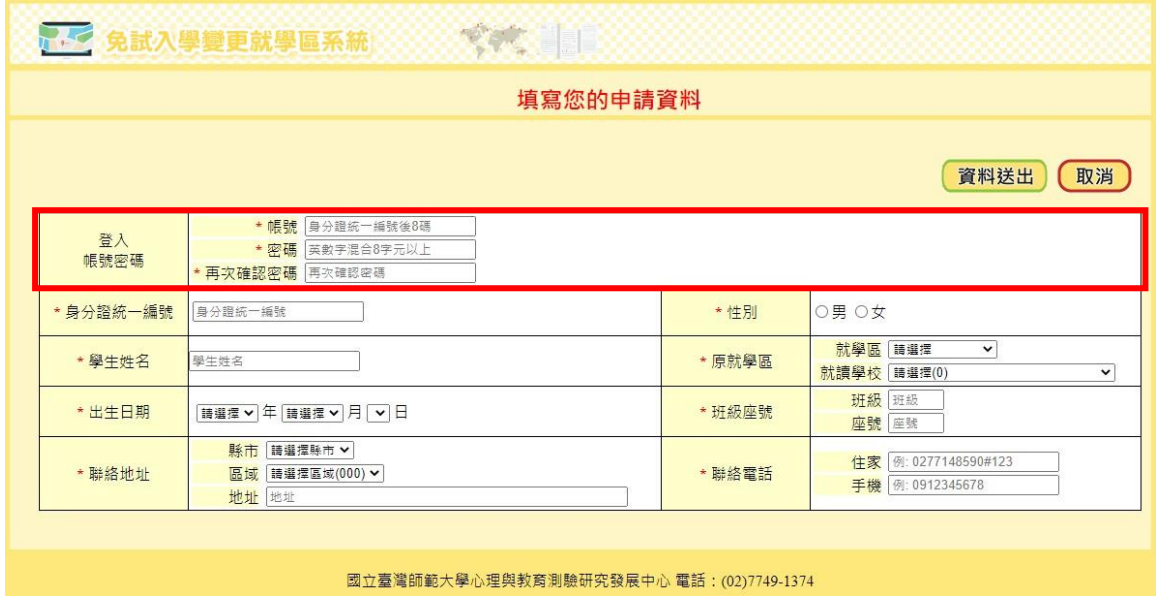

B. 填寫資料

填寫欄位包含有身分證統一編號、性別、學生姓名、原就學區、就讀學 校、出生日期、班級座號、聯絡地址、聯絡電話等。

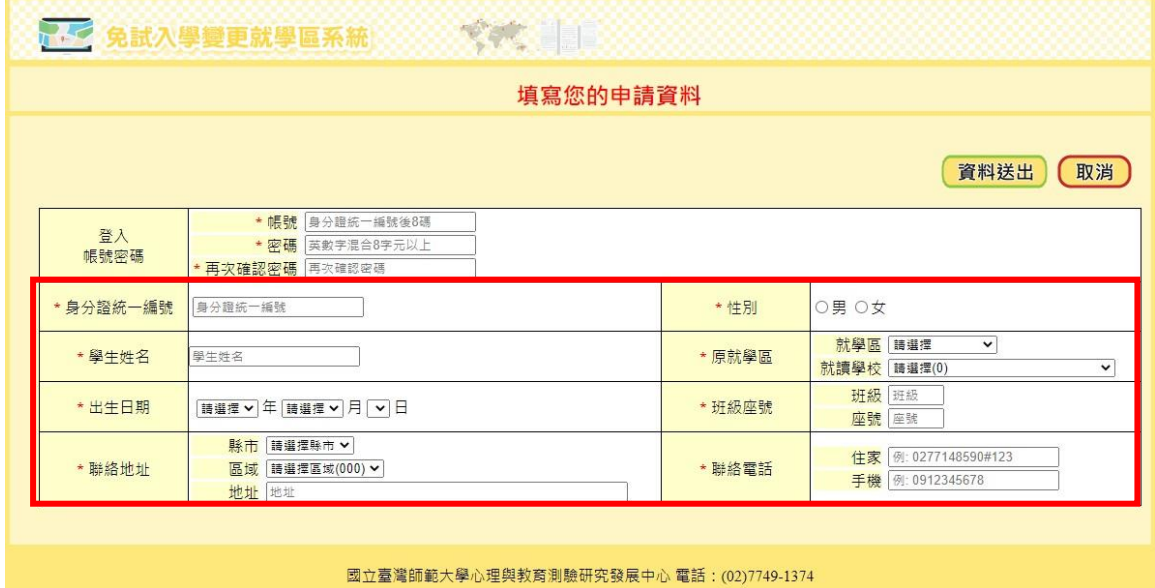

## C. 資料送出

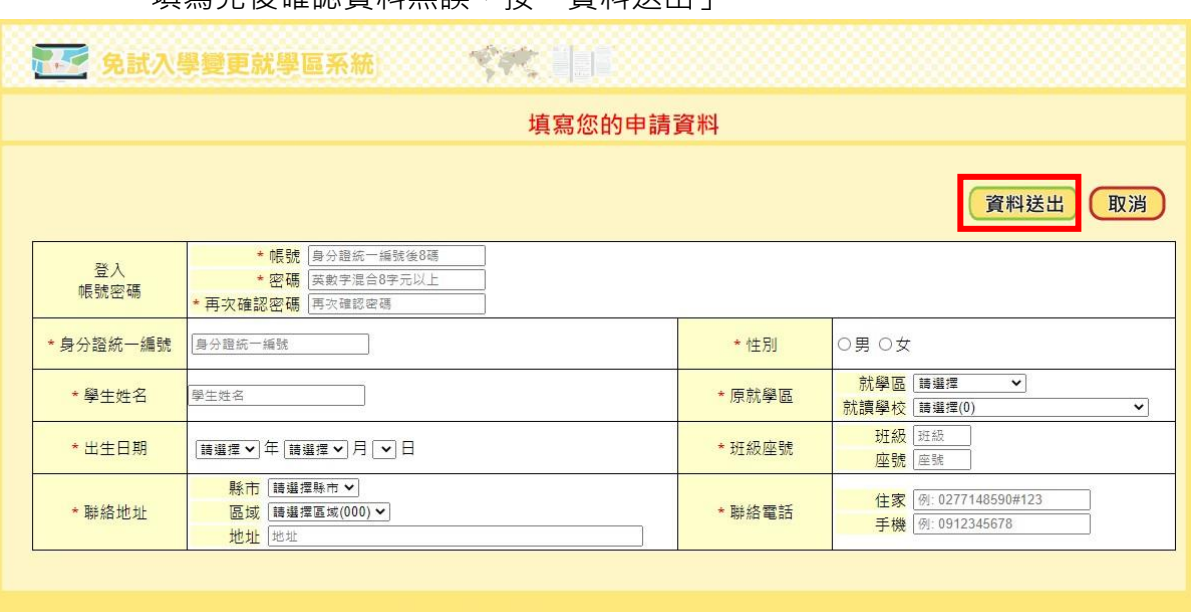

填寫完後確認資料無誤,按「資料送出」。

國立臺灣師範大學心理與教育測驗研究發展中心 電話: (02)7749-1374

D. 註冊成功後,請重新登入系統進行申請作業。

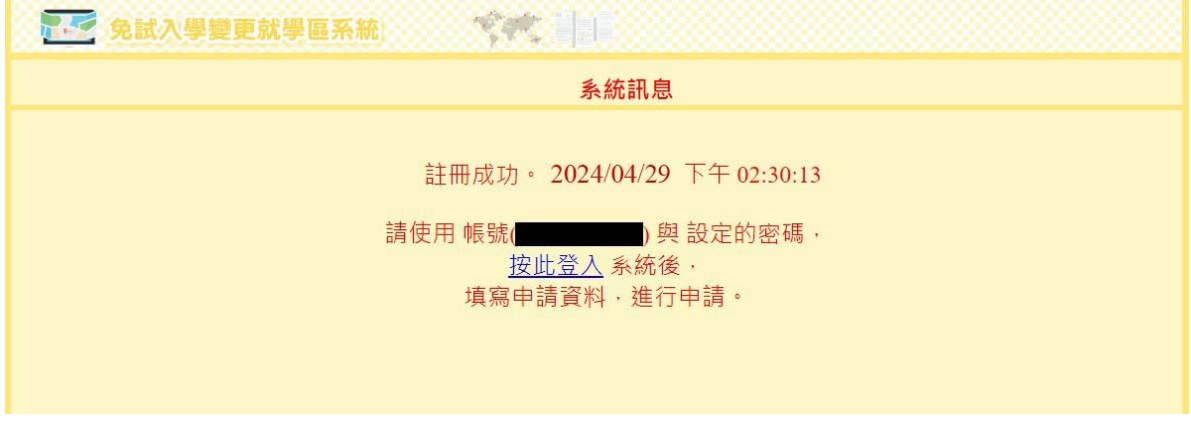

(二)登入系統進行申請

- 1. 已報名當年度國中教育會考者
	- (1) 輸入帳號、密碼及驗證碼登入:帳號為准考證號碼,密碼為註冊時設定的密 碼。
	- (2) 登入系統後,點選「變更就學區申請書填報」。基本資料將自動帶入國中教育 會考報名資料。若有**聯絡地址**及**聯絡電話**之異動,請通知學校教師,由學校教 師登入【學校端】於系統上進行修正。若有其他欄位需異動(例如:姓名、身 分證統一編號等),請於113年05月18日、19日參加會考時,攜帶證明文件至 考場試務中心辦理資料勘誤。
	- (3) 點選「修改資料」,選取「欲參加之就學區」及「申請原因」。

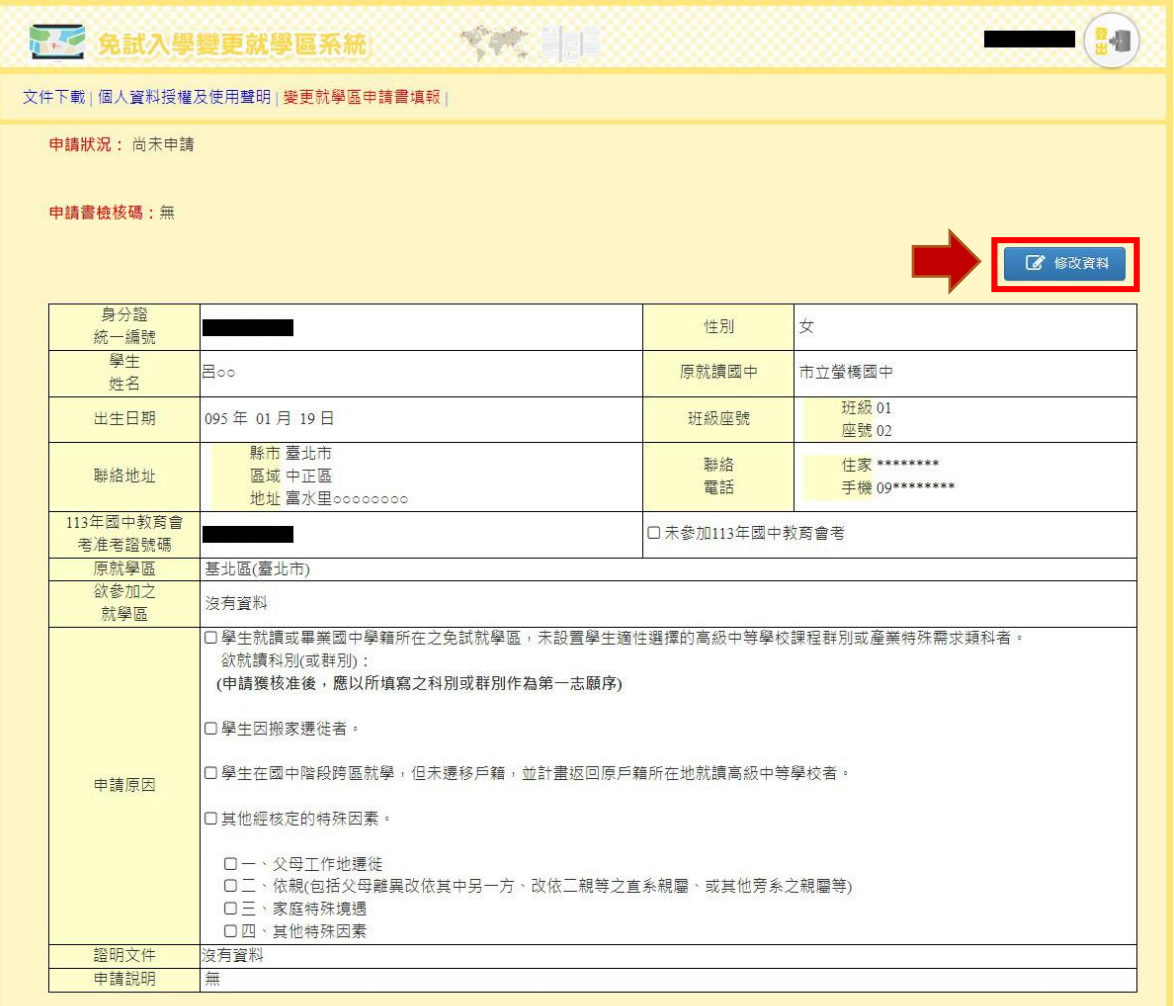

國立臺灣師範大學心理與教育測驗研究發展中心 電話: (02)7749-1374

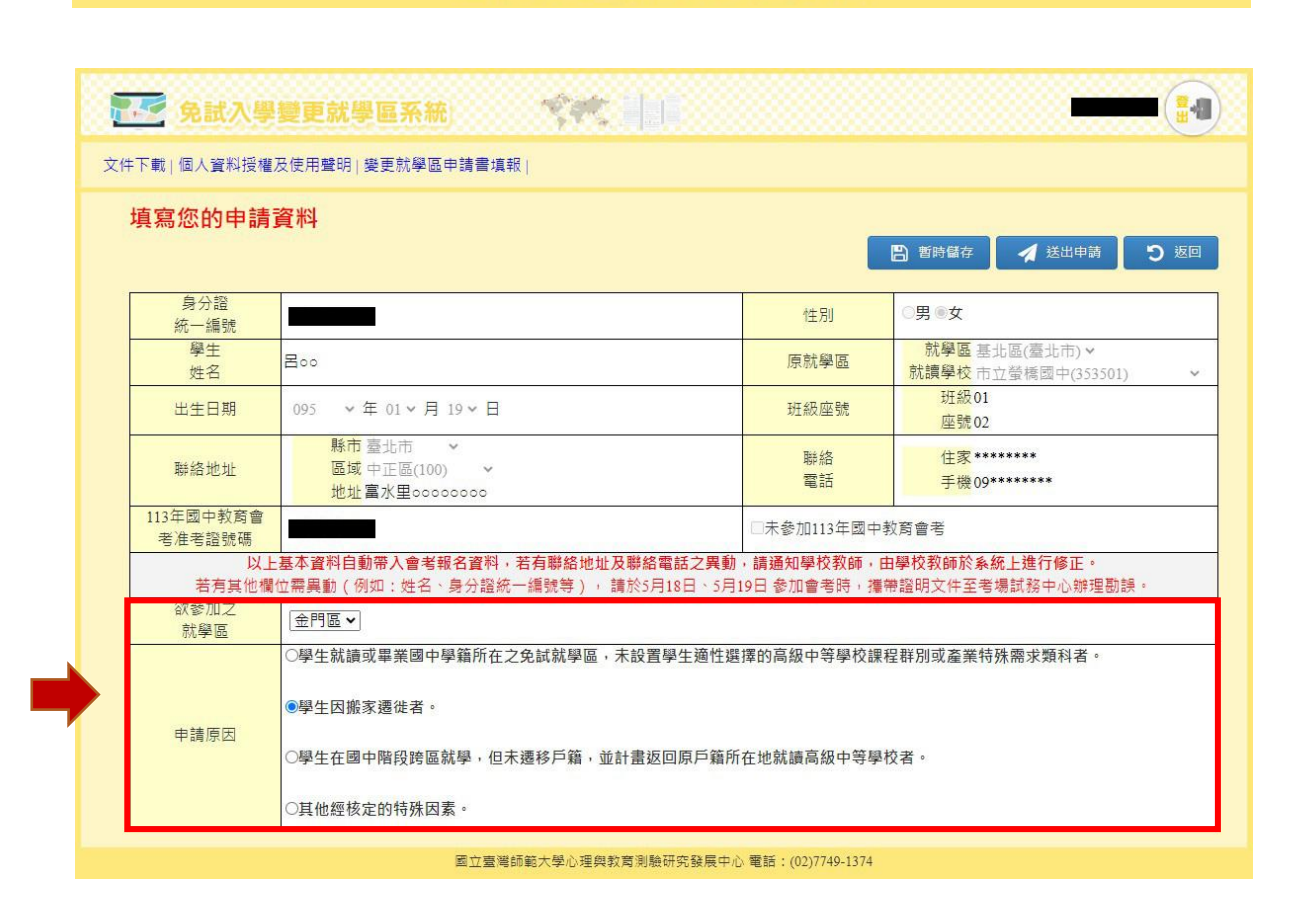

(4) 確認資料無誤後按「送出申請」(資料送出之後,若需進行修正,可於113年 05月03日(星期五)下午5時以前,由學校教師進行「退回申請」,逾時則無 法再修正資料);如仍有修正可能,請按「暫時儲存」,確認無誤之後再送出 申請。

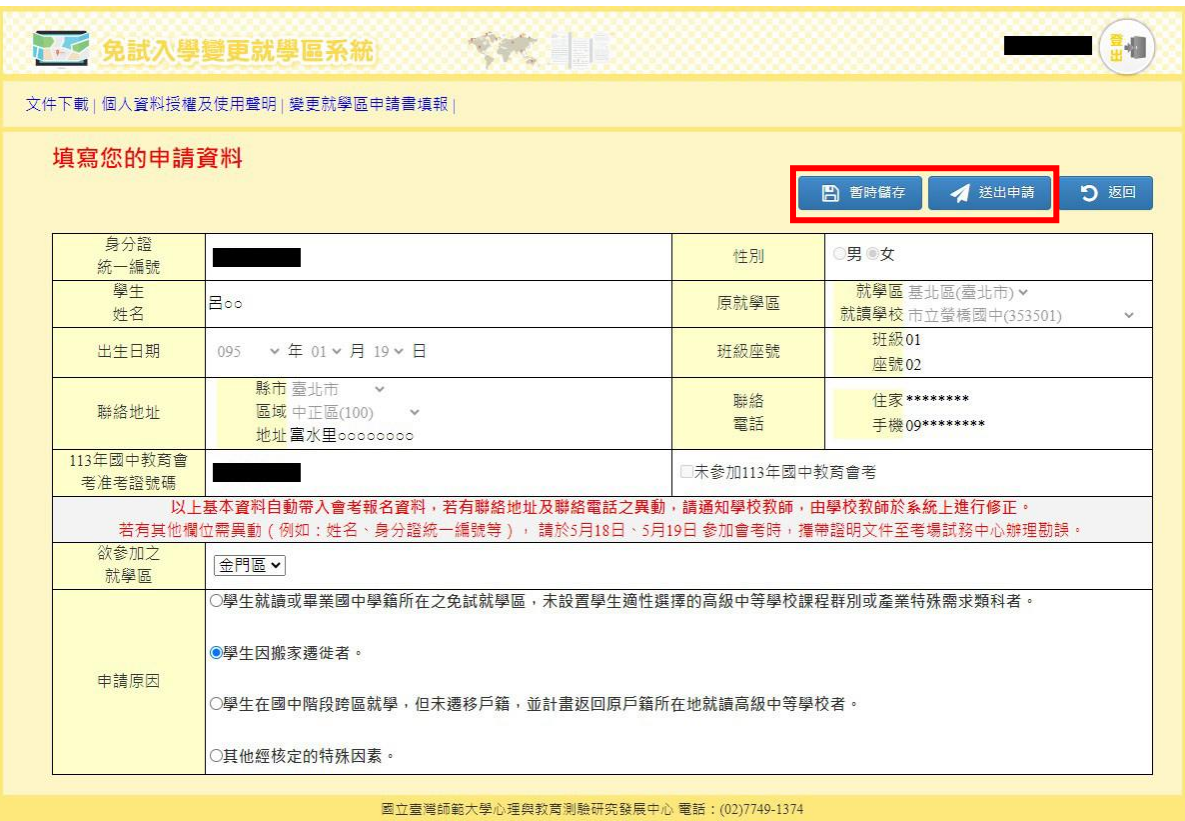

(5) 列印申請書:點選「列印申請書」,系統會自動產出申請書的PDF檔,申請者 須將申請書(PDF格式)列印出來,並於簽章處簽名。

**開啟申請書須輸入密碼,密碼為申請者登入系統之密碼。**

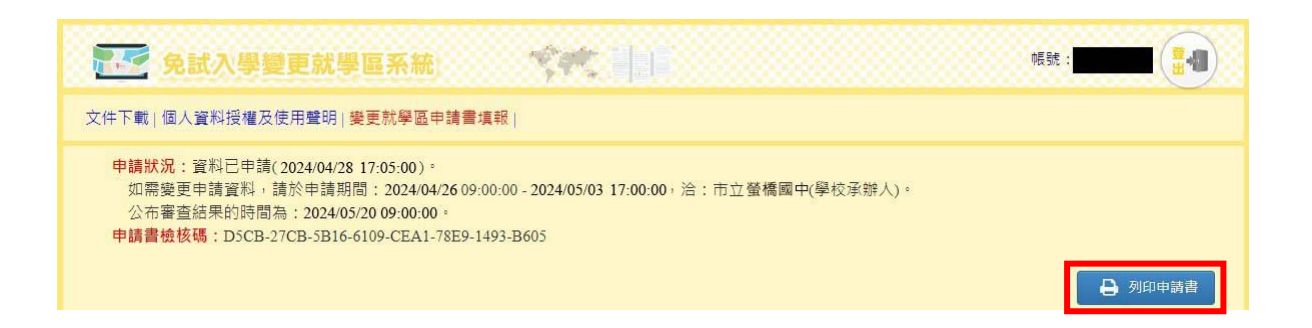

# 113學年度金門區高級中等學校免試入學變更就學區申請書

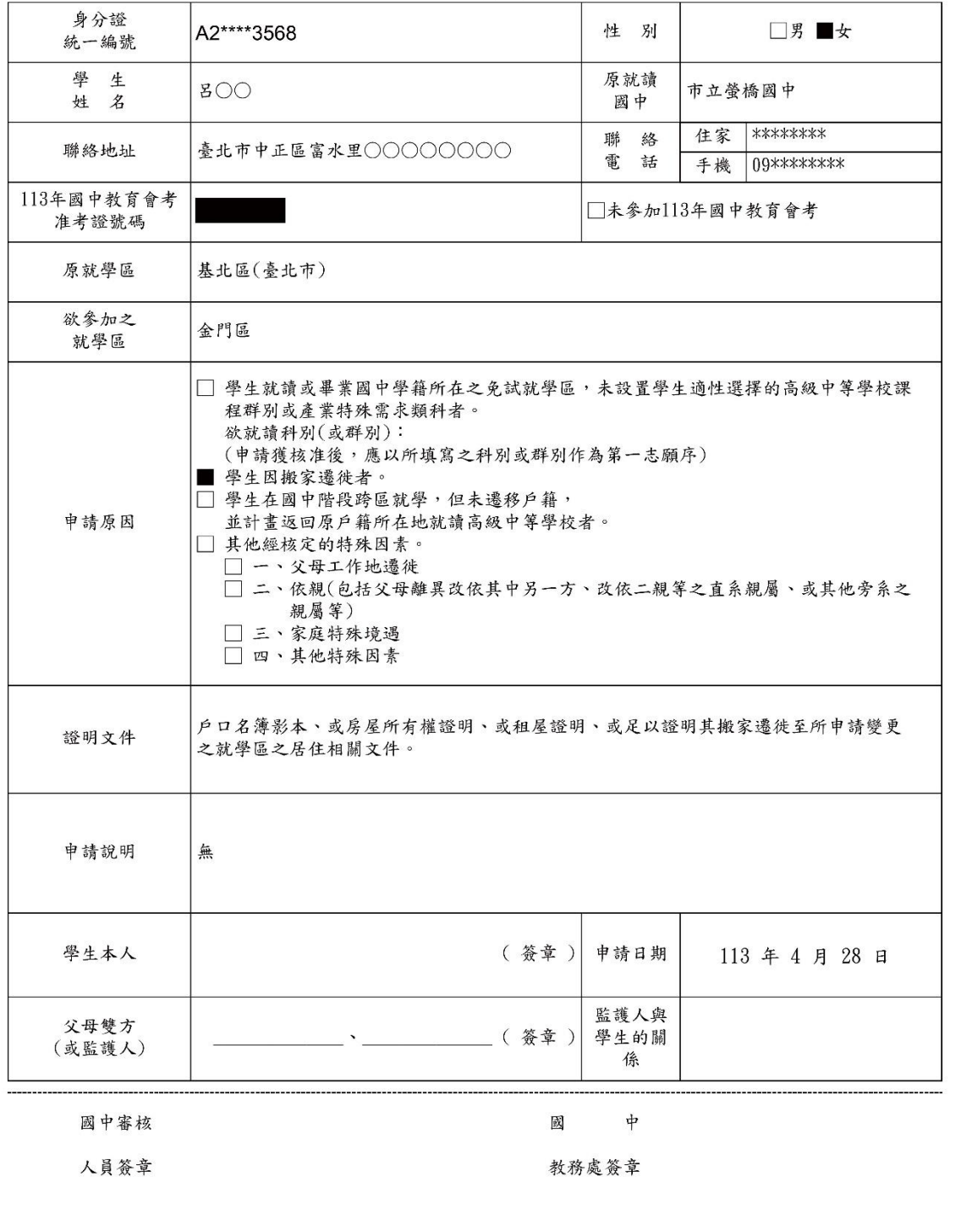

檢核碼: D5CB-27CB-5B16-6109-CEA1-78E9-1493-B605

2. 未報名本年度國中教育會考者

(1) 輸入先前申請的帳號、密碼及驗證碼,按「登入」進入申請頁面。

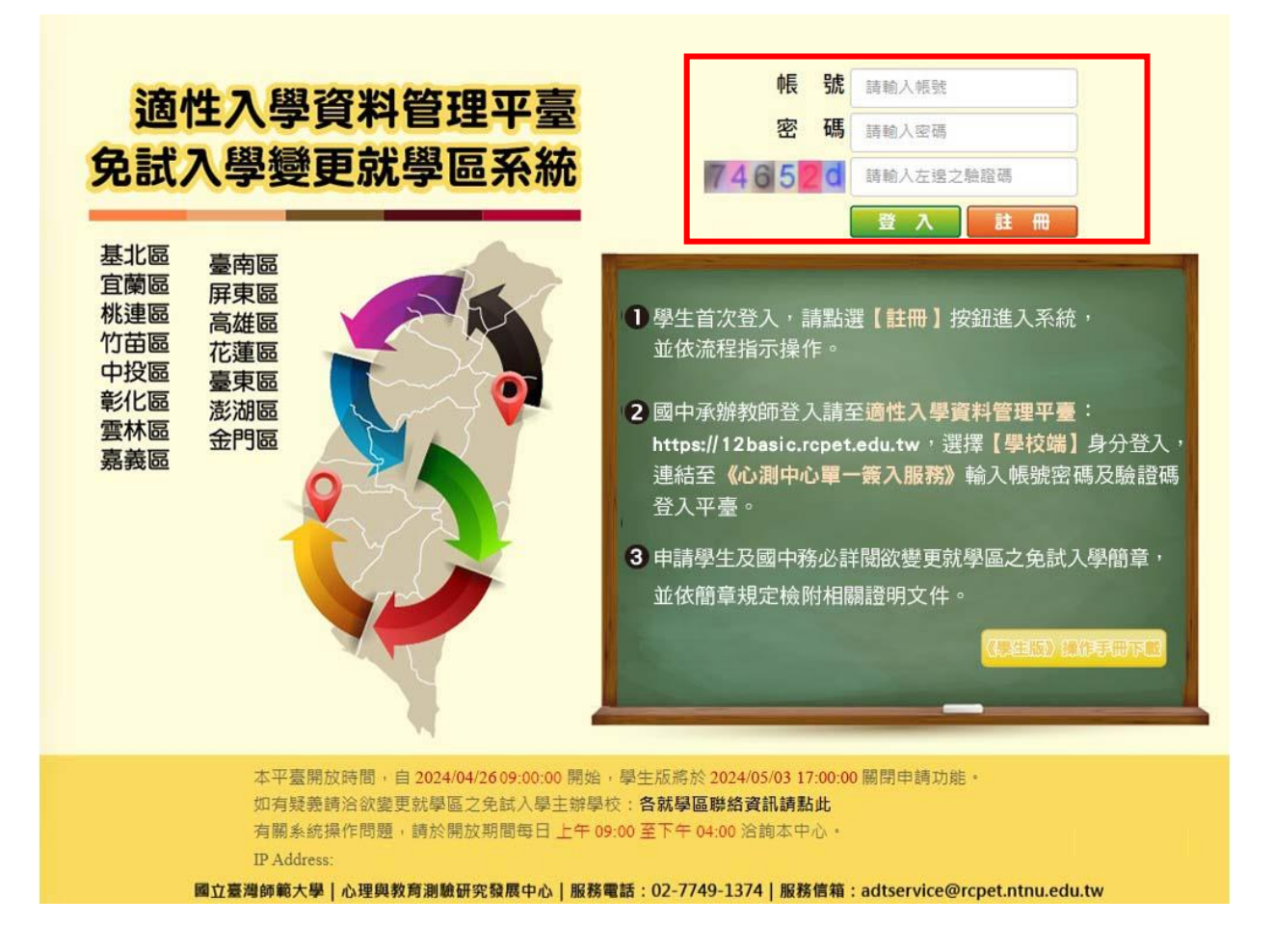

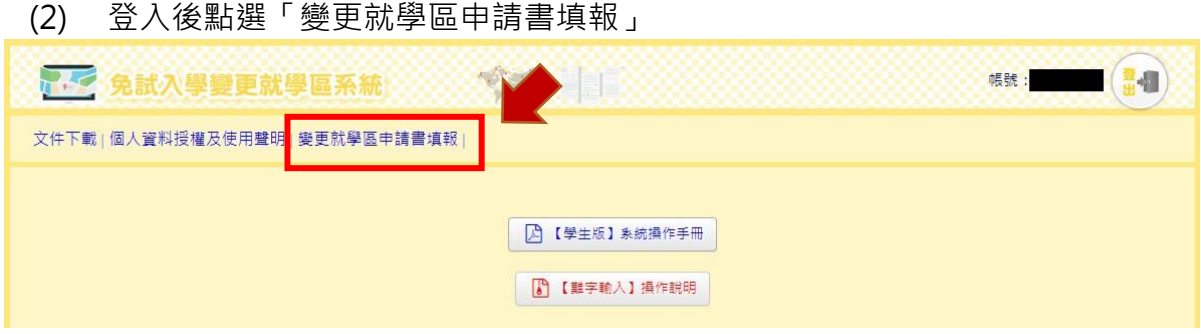

(3) 選擇變更就學區原因:點選「修改資料」,確認基本資料,填寫欲參加之就學 區及申請原因,確認無誤後按「送出申請」。(資料送出之後,若需進行修正, 可於 113年 05月 03日 (星期五)下午 5時以前,由欲參加之免試入學委員 會進行「退回申請」,逾時則無法再修正資料)

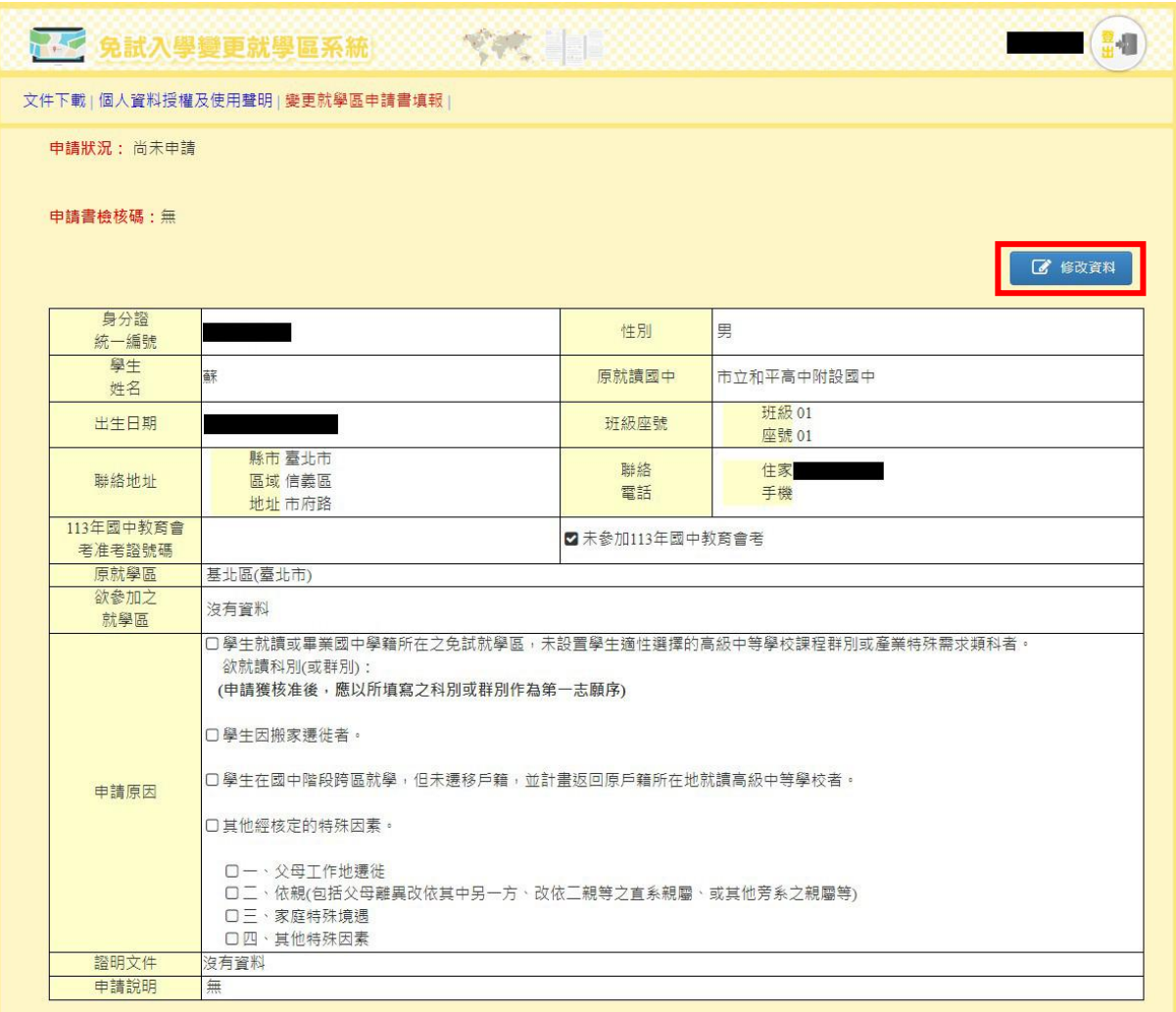

國立臺灣師範大學心理與教育測驗研究發展中心 電話: (02)7749-1374

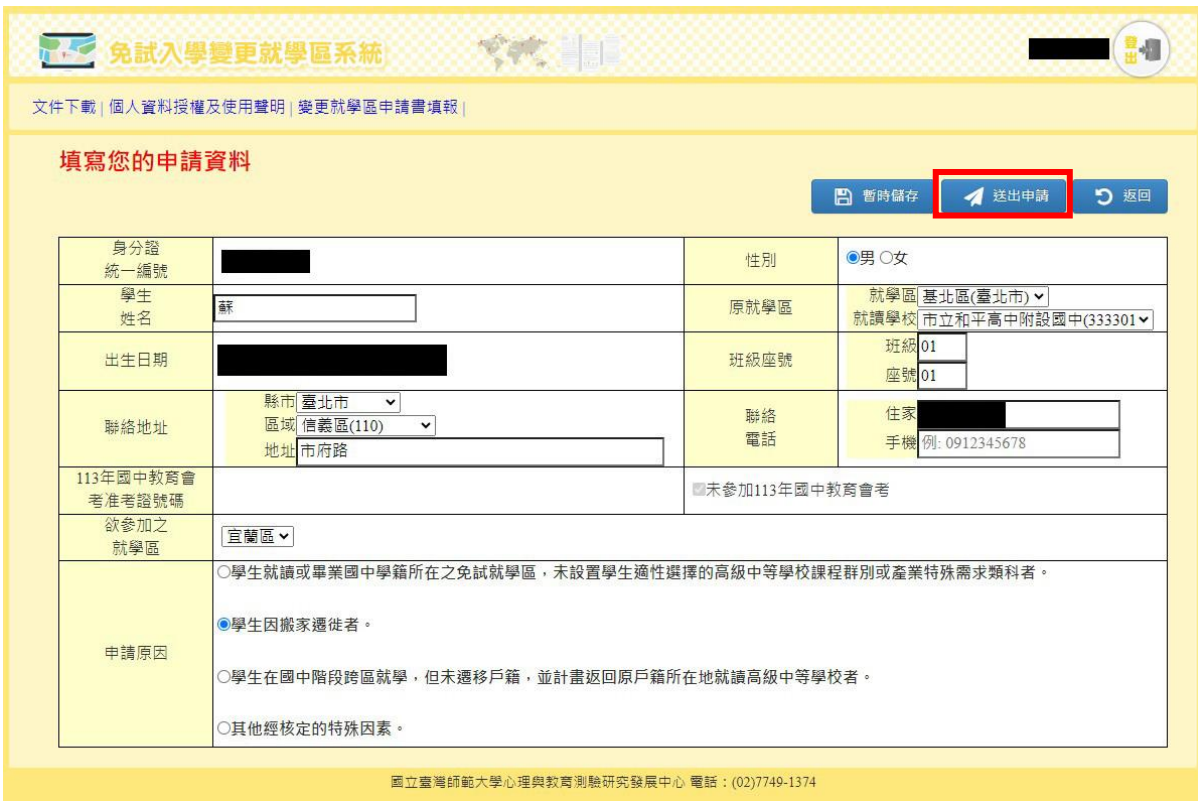

- (6) 列印申請書:點選「列印申請書」,系統會自動產出申請書的PDF檔,申請者 須將申請書(PDF格式)列印出來,並於簽章處簽名。
- (4) **開啟申請書須輸入密碼,密碼為申請者登入系統之密碼。**

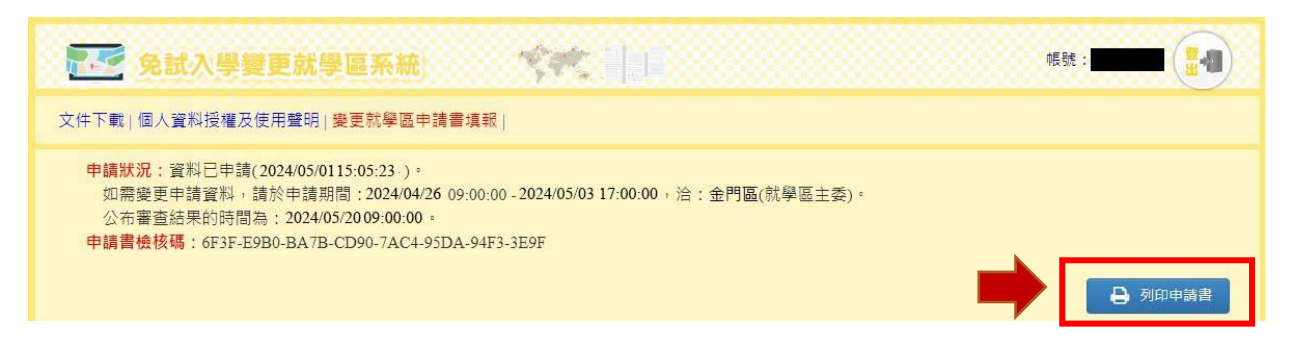

(三)繳件

1. 已報名本年度國中教育會考者

申請書(須為線上列印版本)由學生本人、父母雙方(或監護人)簽名後,並準備 相關證明文件,進行繳件作業。

- (1) 應屆畢業生:請依簡章規定期限內送交學校承辦處室。
- (2) 非應屆畢業生:請依簡章規定辦理,將相關申請文件於期限內送交欲參加之免 試就學區委員會。
- 2. 未報名本年度國中教育會考者 申請書(須為線上列印版本)由學生本人、父母雙方(或監護人)簽名後,請依簡 章規定辦理,將相關申請文件於期限內送交欲參加之免試就學區委員會。

(四)審查結果通知

- 1. 各分區免試入學委員會將依該區簡章規定期限,以書面通知審查結果。
- 2. 免試入學變更就學區系統於 113 年 05 月 20 日(星期一)上午 9 時起至 113 年 06月 03日 (星期一)下午 5 時止,開放審查結果線上查詢。登入系統後,可點 選「變更就學區申請書填報」查詢審核狀況。

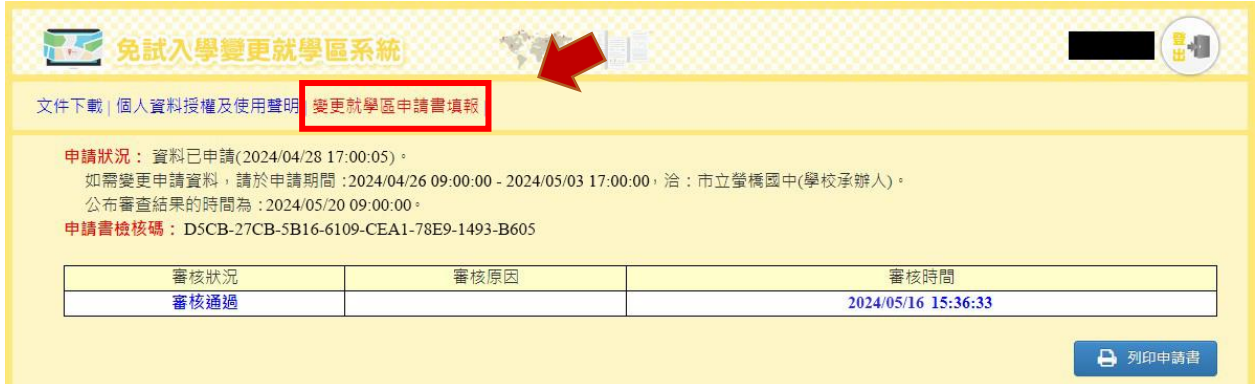

## 五、提醒事項

- (一)免試入學變更就學區系統開放的申請時間自 113 年 04 月 26 日(星期五)上午9時 起至113年05月03日(星期五)下午5時止,逾期不予受理。
- (二)所提供之資料請務必正確詳實,若有不實、偽造或使用他人資料之情事,該申請文件 除視為無效外,相關責任由當事人自負。
- (三)申請變更就學區一經審查通過後,申請者之「113 年國中教育會考成績」將移轉至變 更後就學區,不會提供給原就學區。申請者轉出與轉入歷程將提供各免試就學區委員 會進行交叉查核,請務必審慎評估。
- (四)若申請者遺失密碼,已報名會考之應屆畢業生請與國中教師聯絡,其他申請者請與免 試入學就學區委員會聯絡。

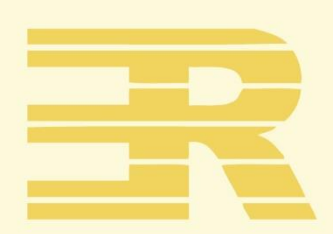

#### 國立臺灣師 童色 學

心理與教育測驗研究發展中心

Research Center for Psychological and Educational Testing

地址: 244014新北市林口區仁愛路一段2號 ( 資訊與教學大樓八樓 )

- 電話: (02) 7749 1374
- 傳真: (02) 2322 2865
- 信箱: adtservice@rcpet.ntnu.edu.tw

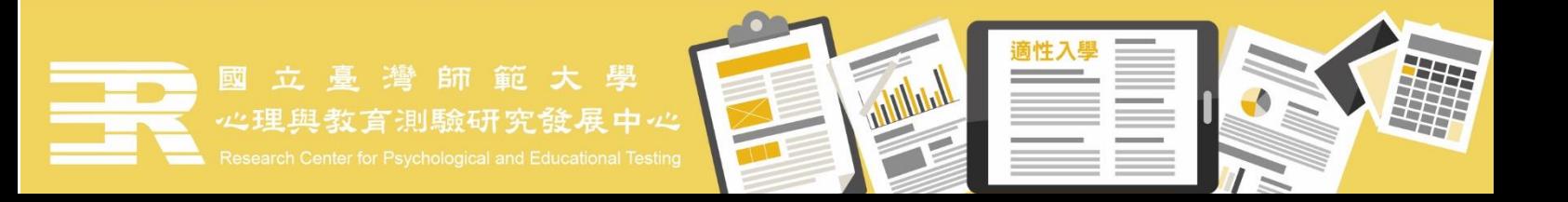